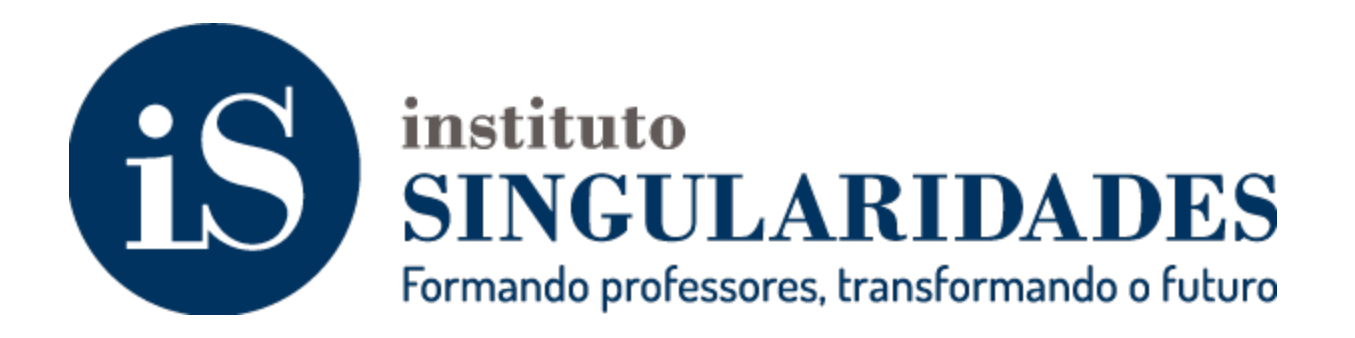

## **Capacitação para professores no ambiente Moodle**

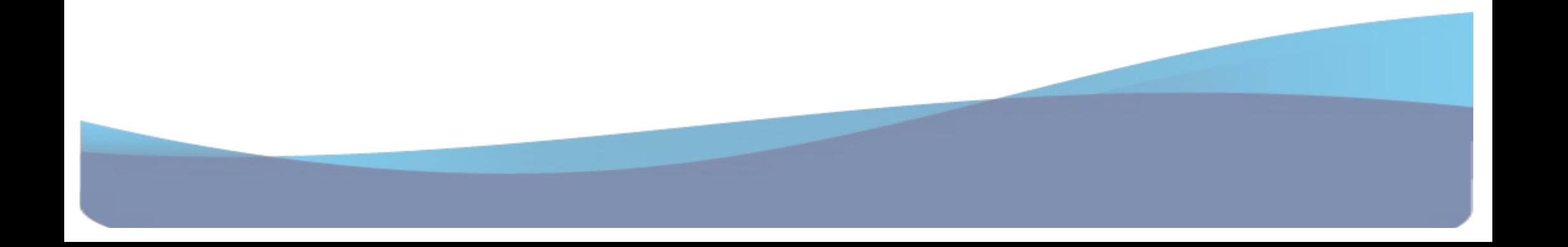

# **Como criar Grupos e usar nas atividades: Tarefa, Diário e Wiki**

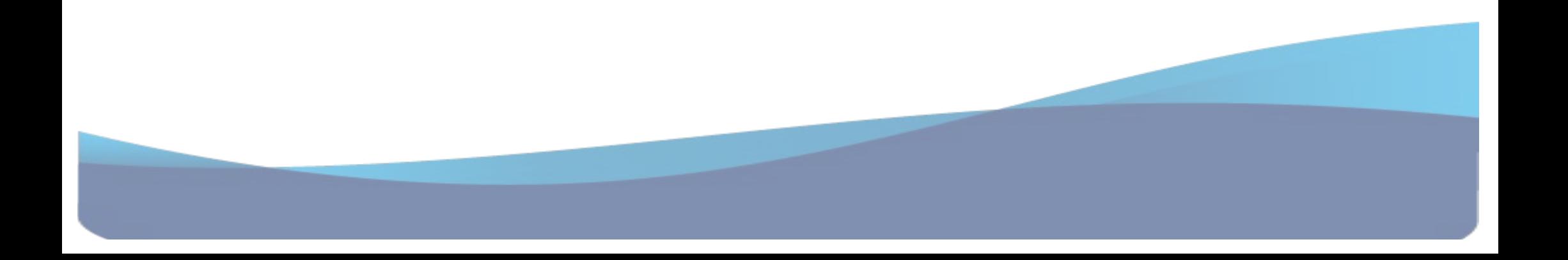

Acesse sua disciplina. No boxe **ADMINISTRAÇÃO**, clique em **Ativar edição**. Esse botão habilitará as opções de configuração em sua disciplina. Clique em **Grupos**.

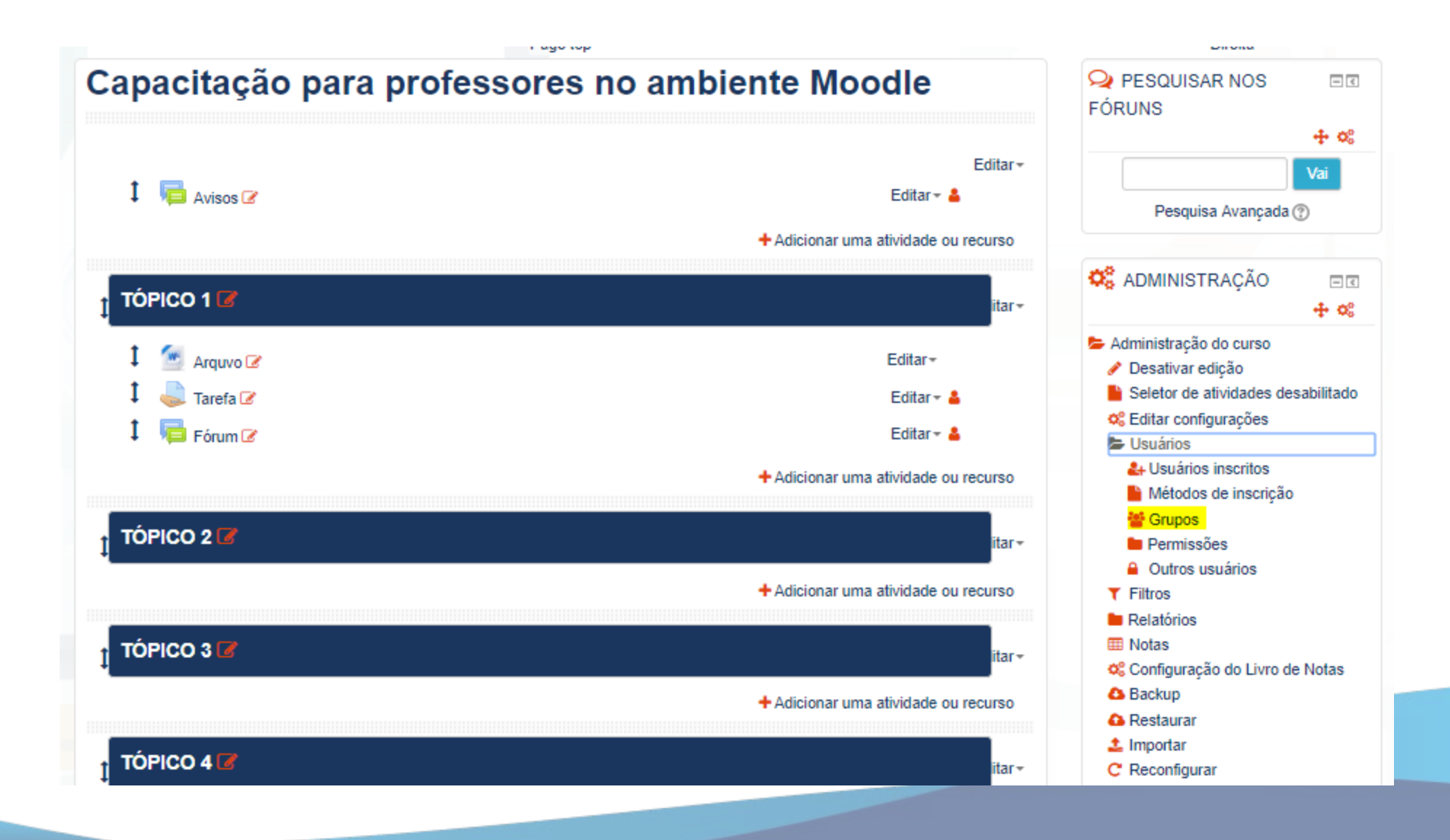

#### **PASSO 1:**

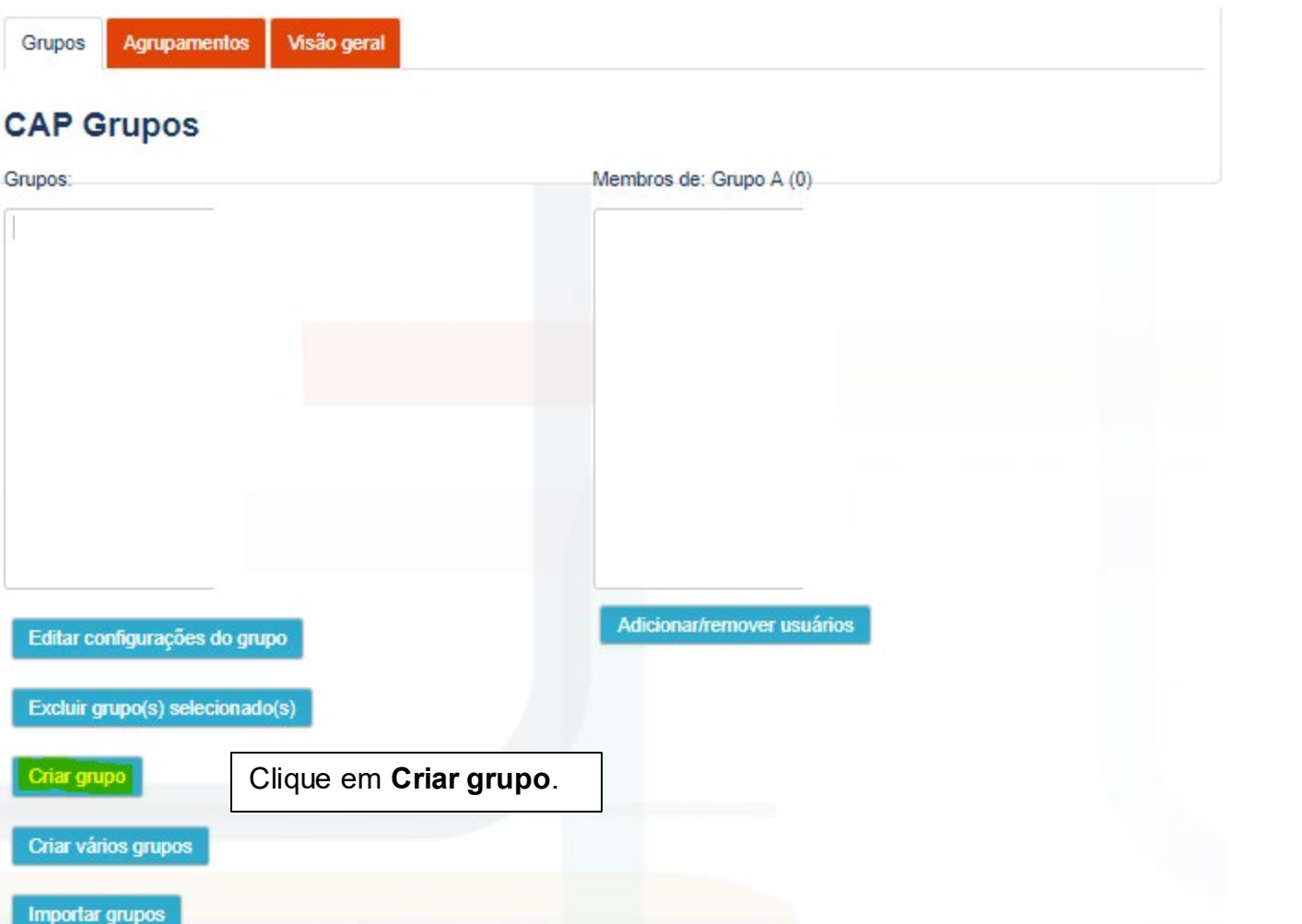

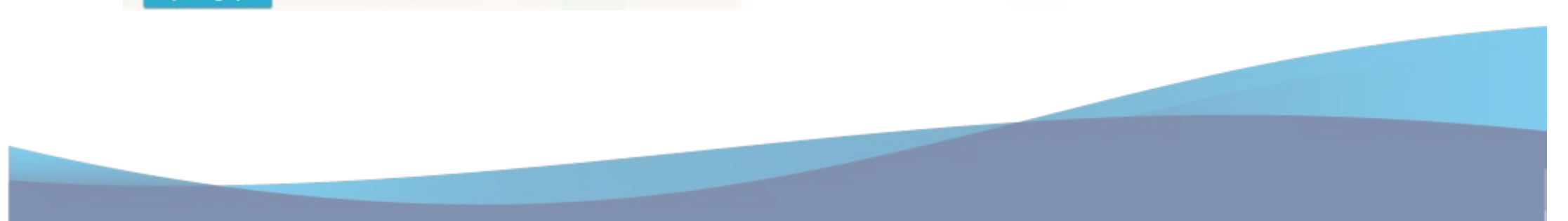

#### - Geral

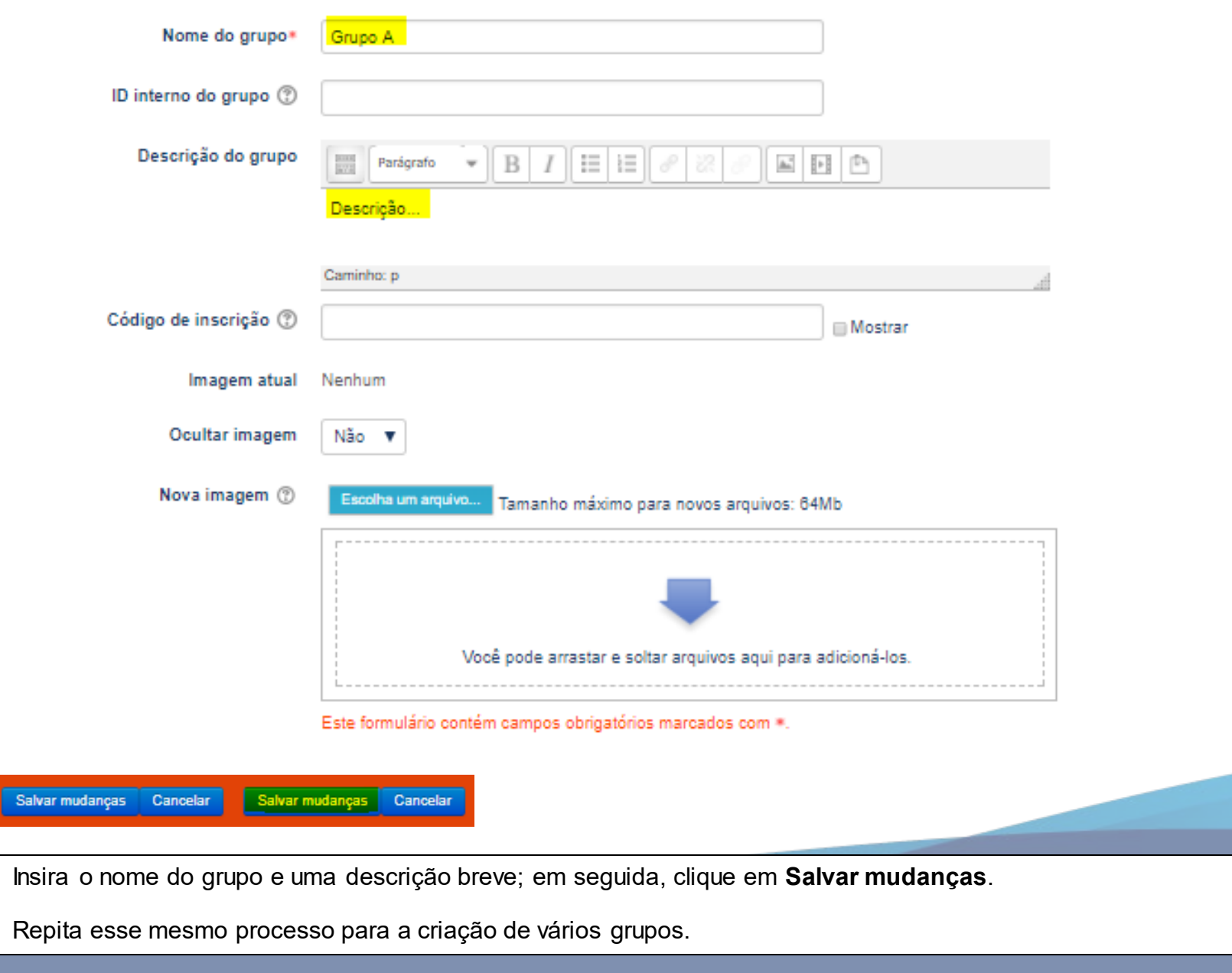

**PASSO 2:** Inserir alunos/usuários.

## **CAP Grupos**

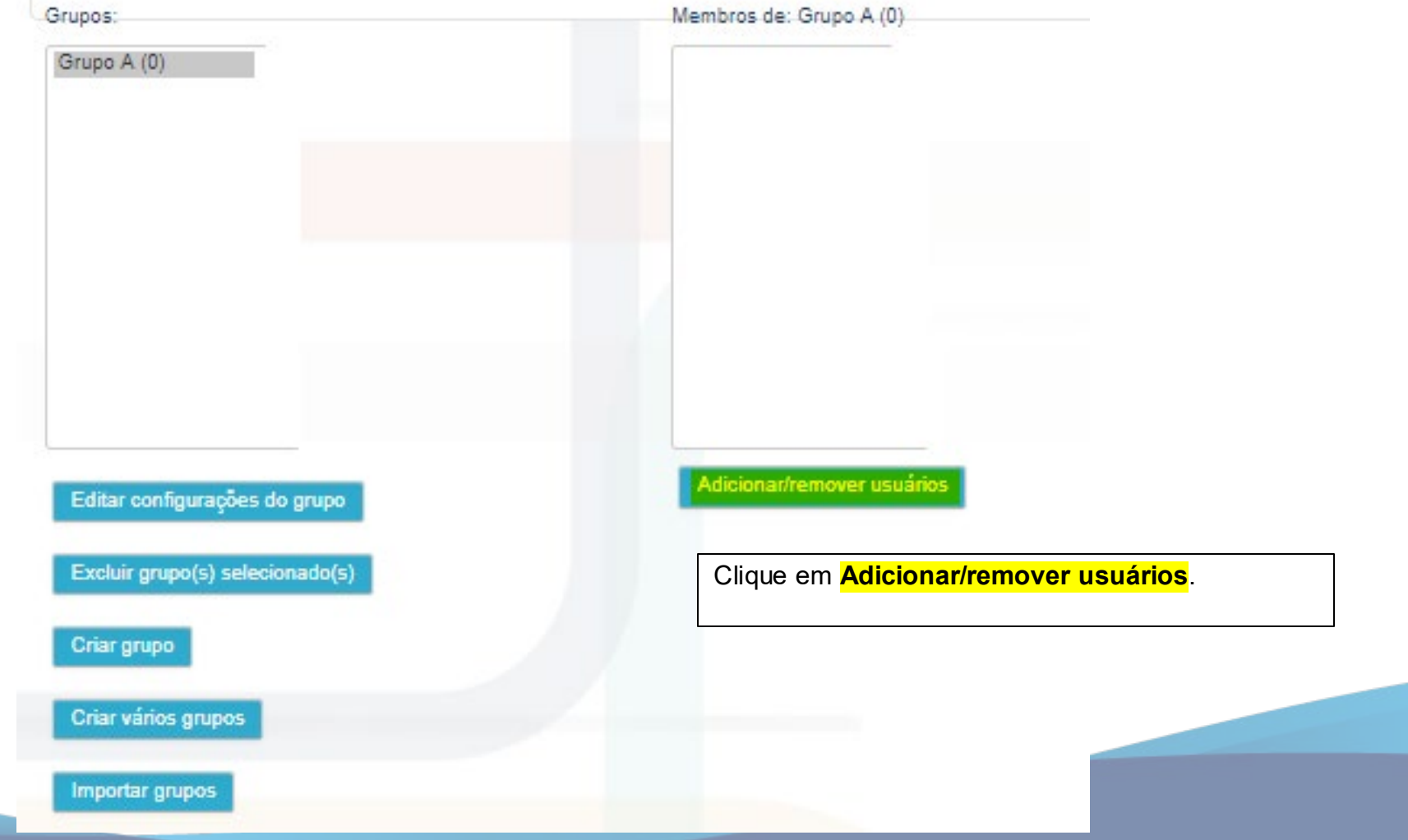

**PASSO 3:** Escolhendo os usuários dos grupos.

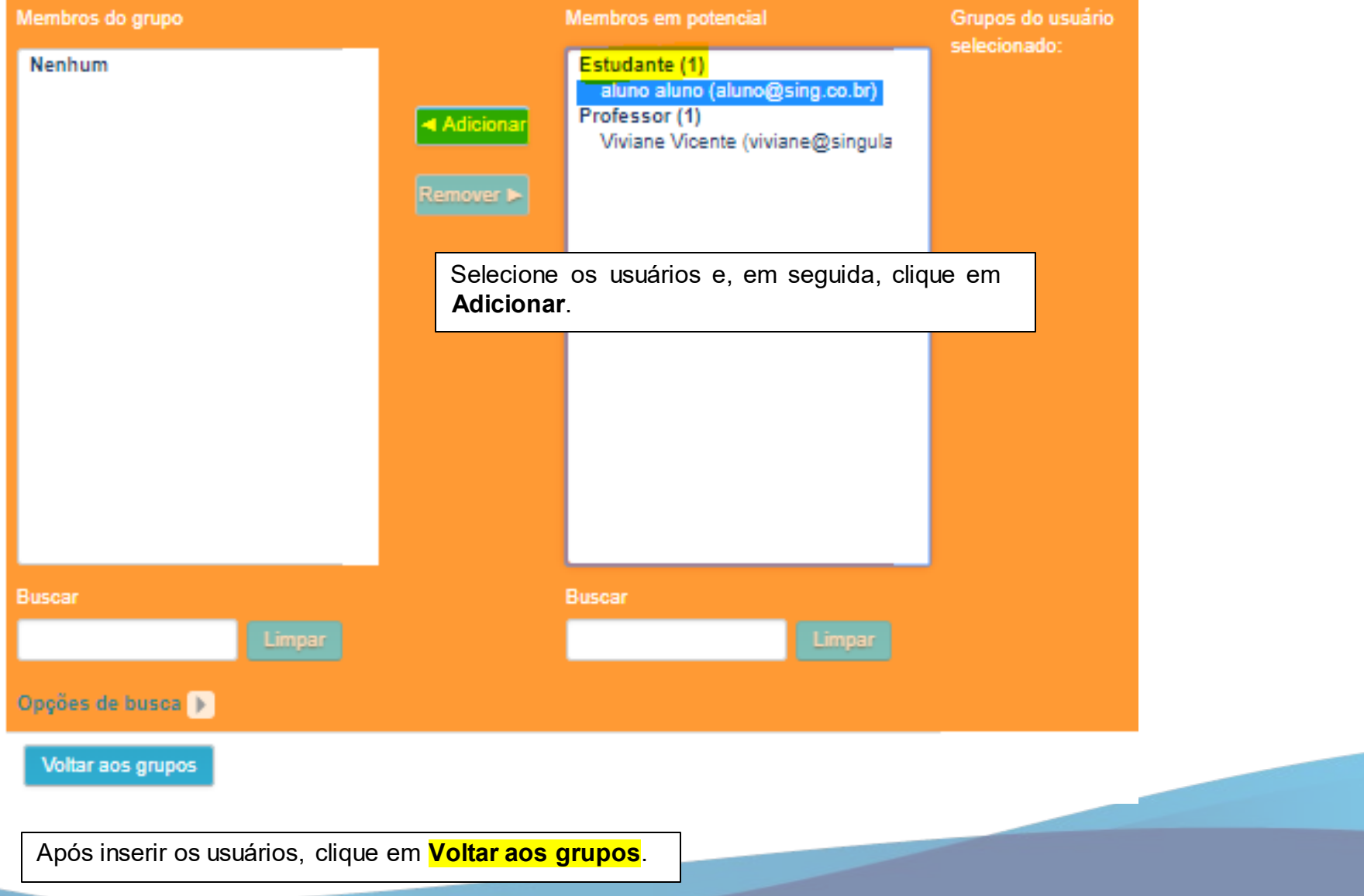

Repita esse mesmo processo para inserir vários alunos nos grupos.

#### **Criando Wiki**

Volte à página inicial da disciplina.

Clique em **Ativar edição** e, em seguida, em **Adicionar uma atividade ou recurso**e selecione **Wiki**.

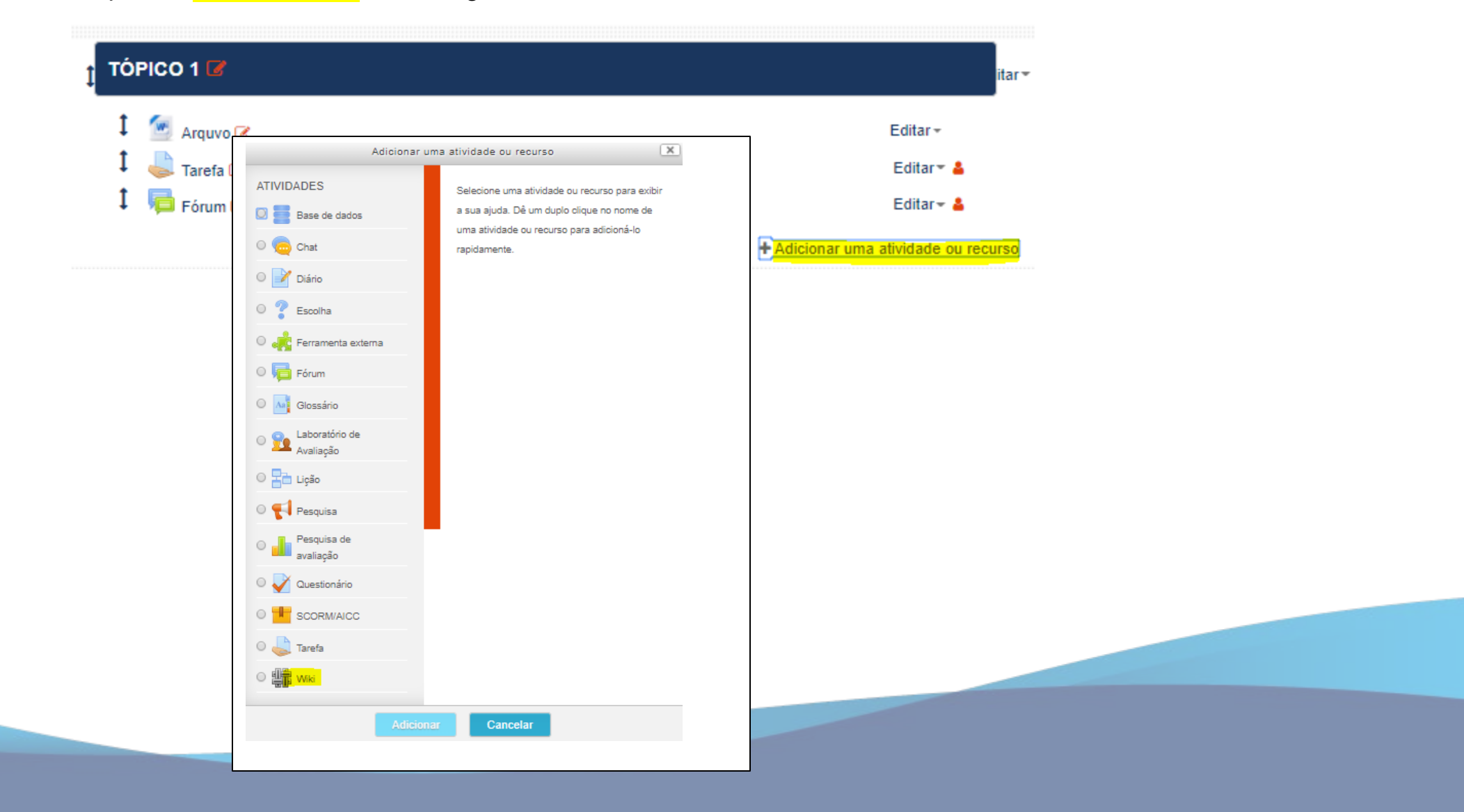

Escreva o nome da Wiki, uma descrição e o nome da primeira página.

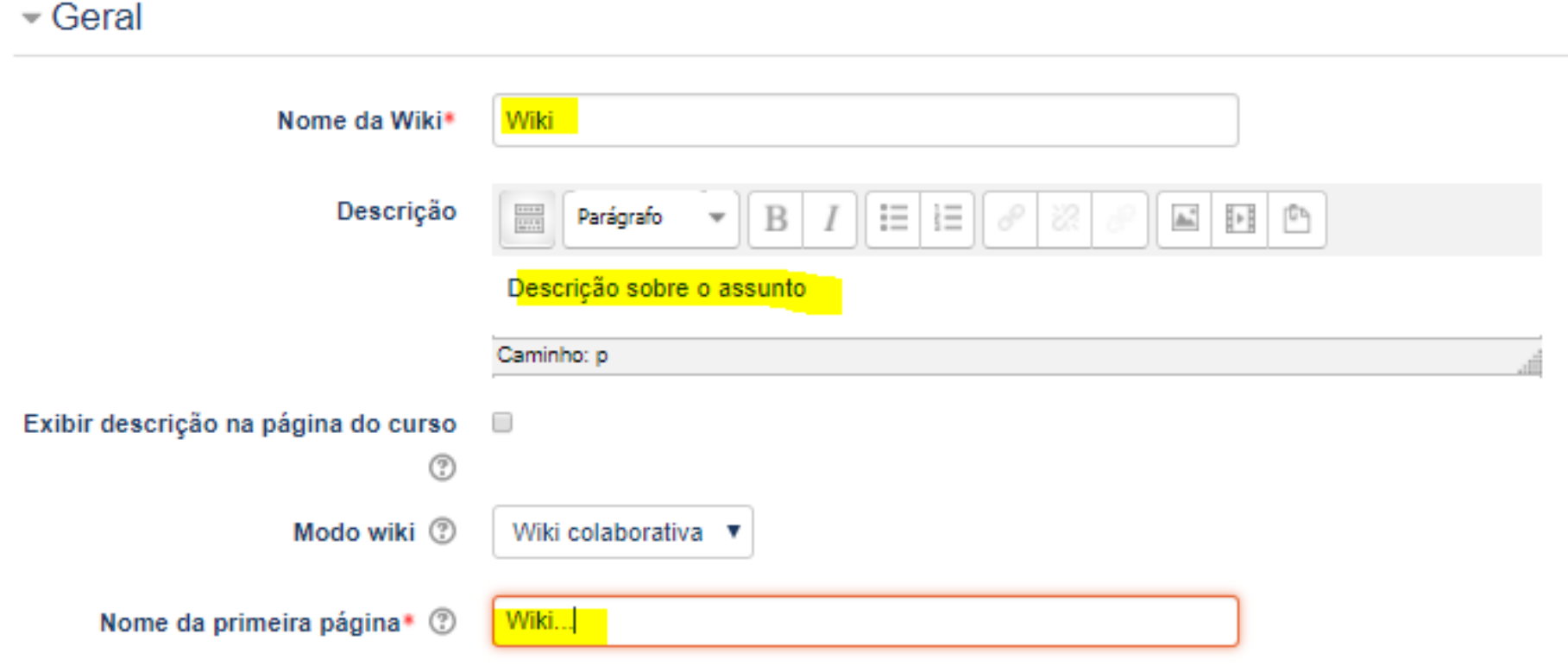

Para configurar sua Wiki, selecione se quer deixá-la **Visível** para o aluno e, em **Modalidade grupo**, selecione **Grupos separados**. E, por fim, **Enviar para revisão**.

▼ Configurações comuns de módulos

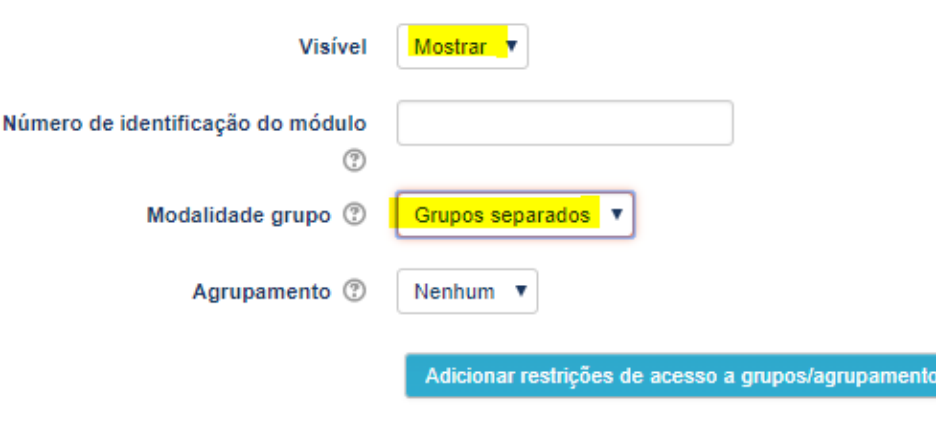

#### **Modalidade grupo**

Esta configuração apresenta três opções:

- **Nenhum grupo** Não há subgrupos; todos fazem parte de uma grande comunidade.
- **Grupos separados** Cada membro do grupo pode ver apenas seu próprio grupo, os outros são invisíveis.
- **Grupos visíveis** Cada membro do grupo trabalha no seu próprio grupo, mas também pode ver outros grupos.

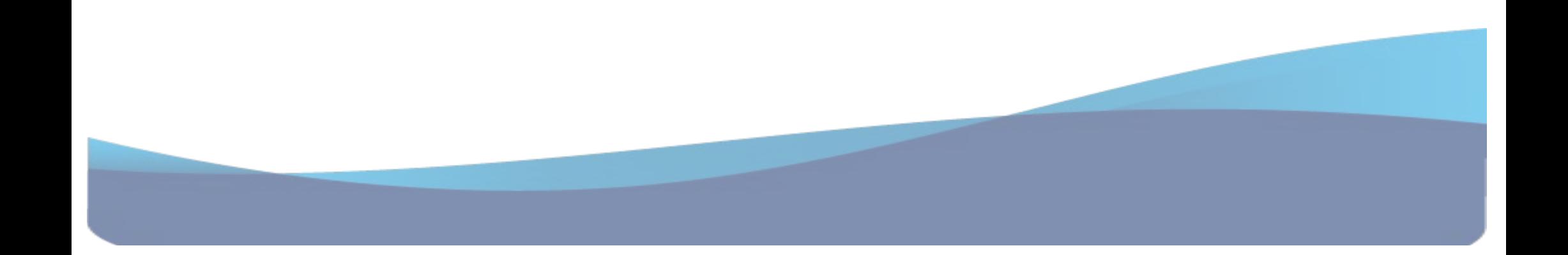

#### - Competências

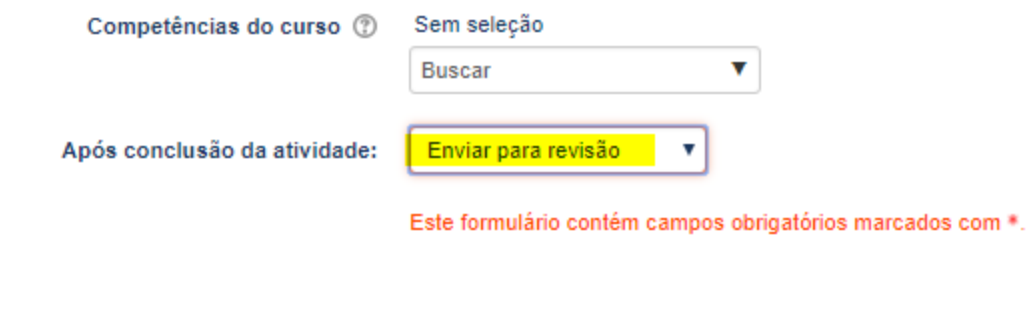

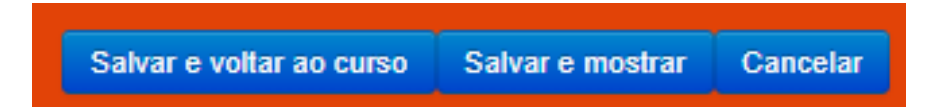

Após a configuração acima, clique na atividade **Wiki**.

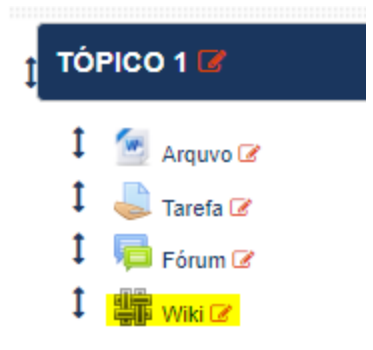

Em **Grupos separados**, escolha o grupo, para visualizar:

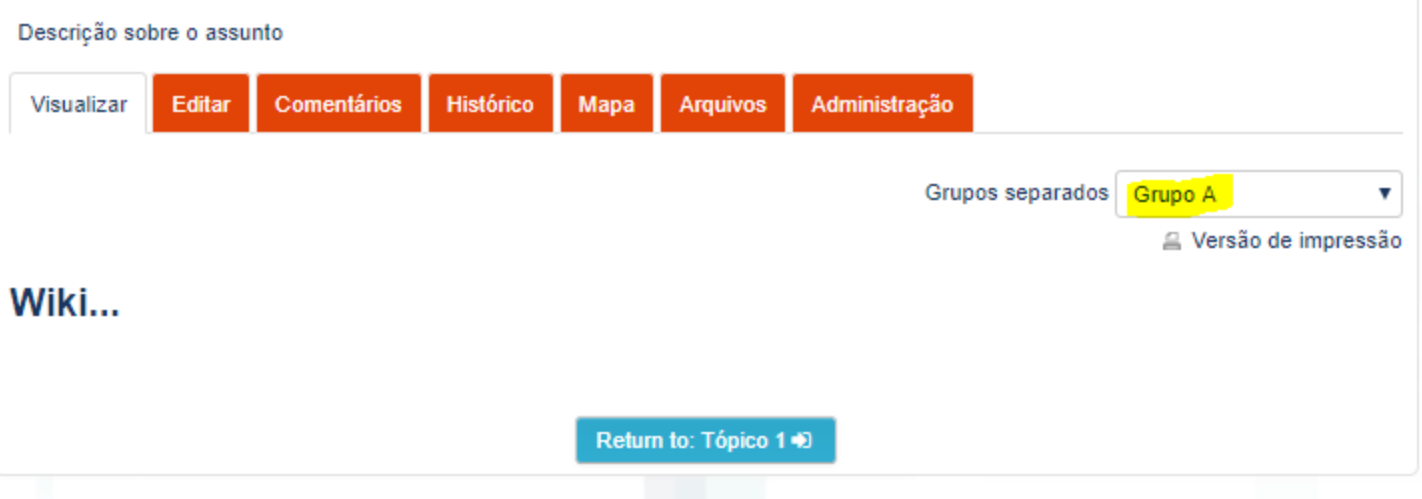

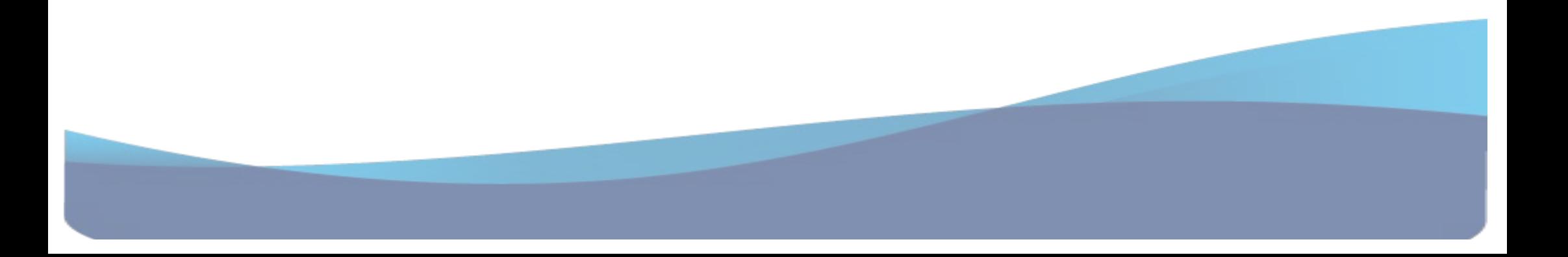

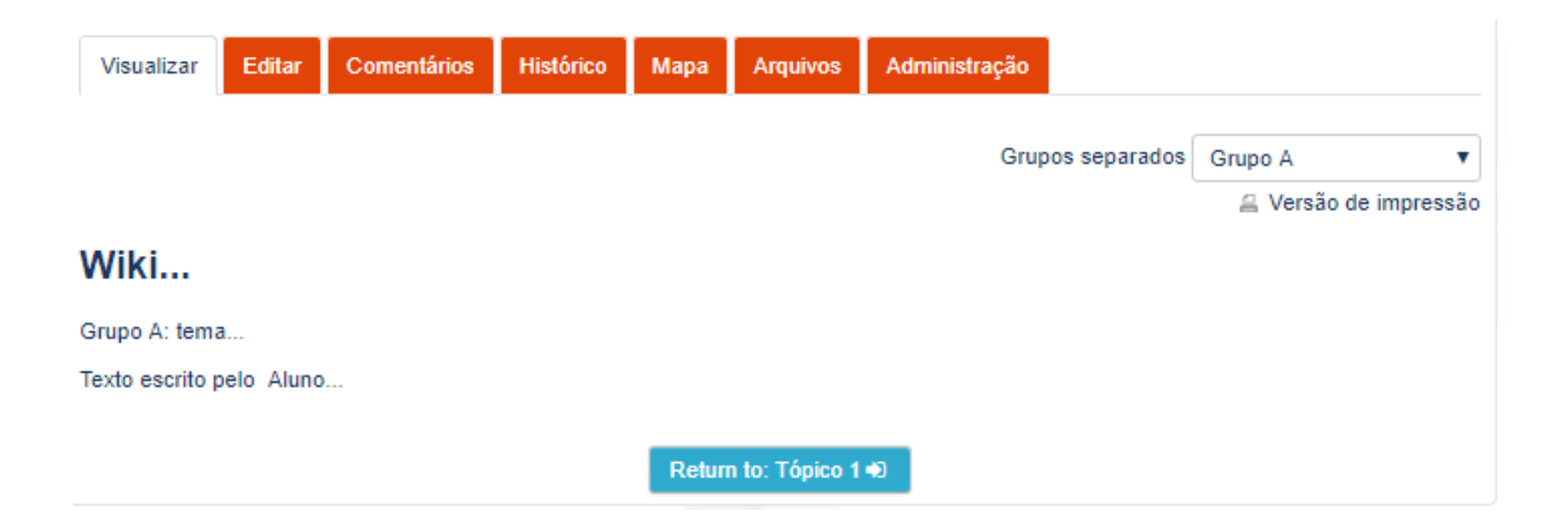

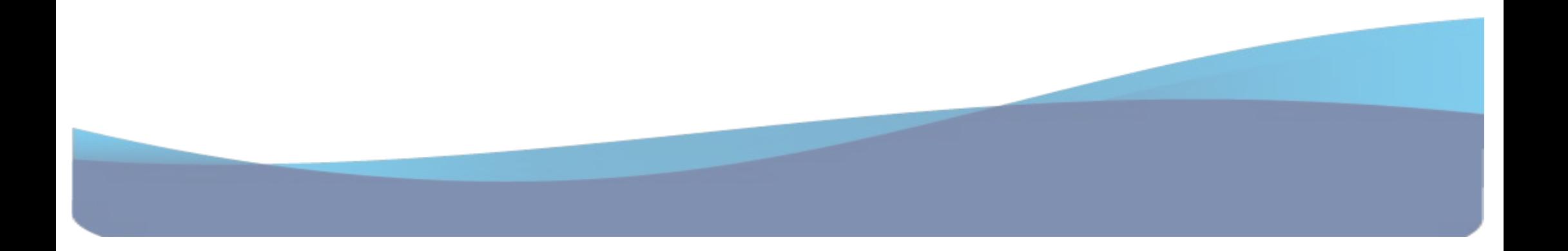

Para escrever um comentário sobre o texto postado pelo grupo, clique em **Editar**, escreva suas considerações e, em seguida, clique em **Salvar.**

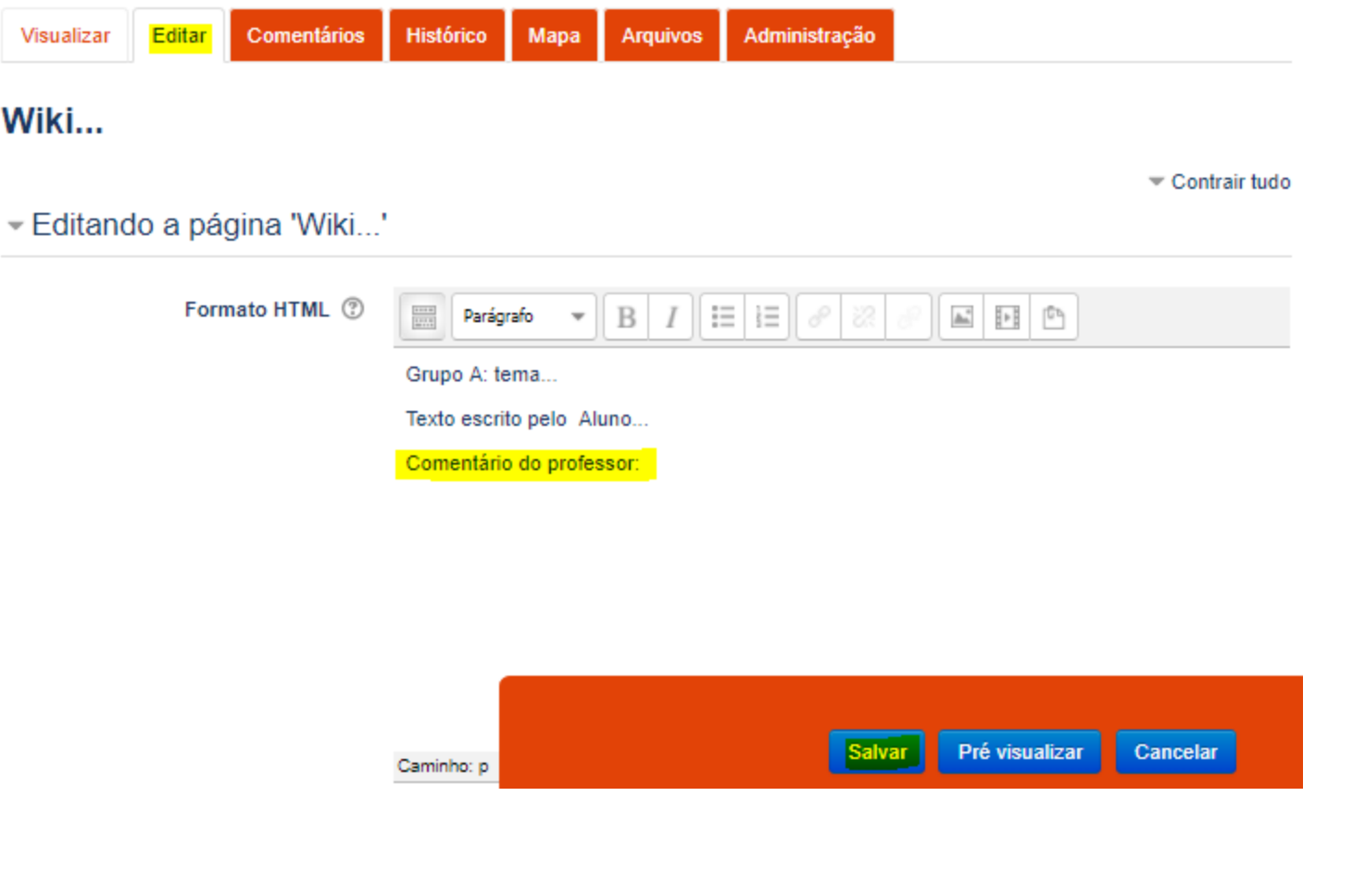

### **Trabalhando com Grupos na Atividade Tarefa:**

#### **Nas configurações selecione:**

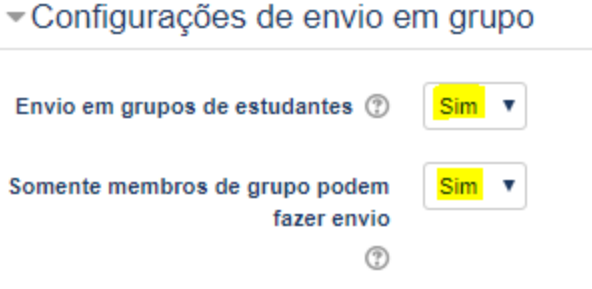

## Configurações comuns de módulos

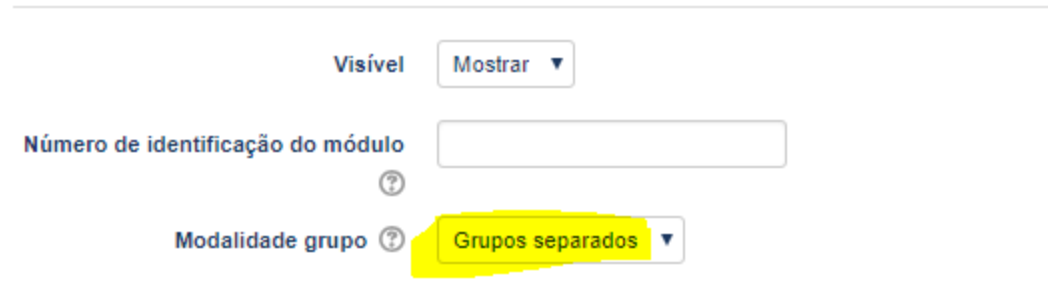

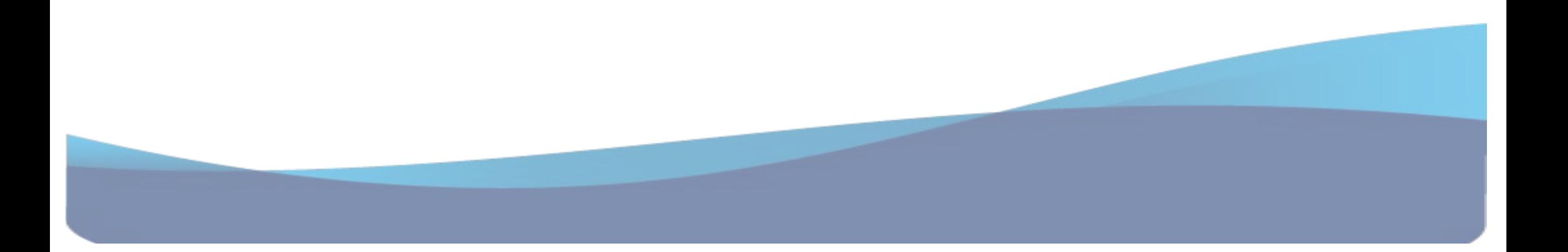

**Visualizando as postagens do grupo na atividade Tarefa:**

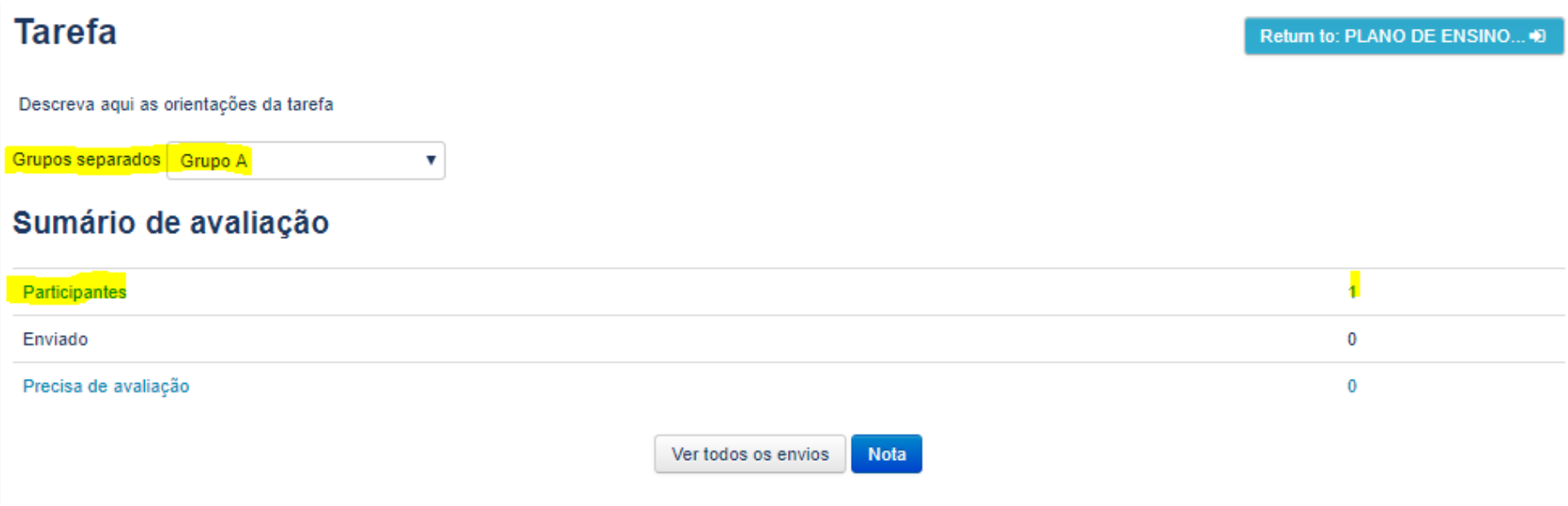

Clique "**Ver todos os envios"** para atribuir o feedback aos usuarios do grupo selecionado.

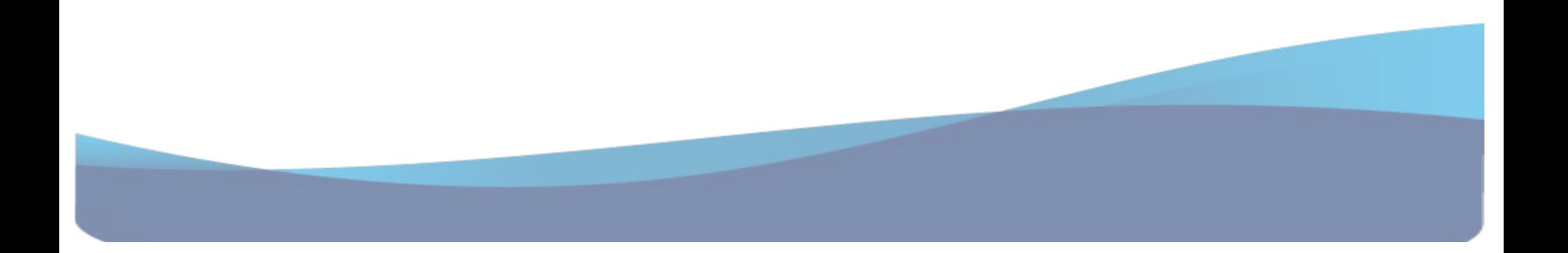

#### **Trabalhando com Grupos na Atividade Diário:**

#### **Nas configurações selecione:**

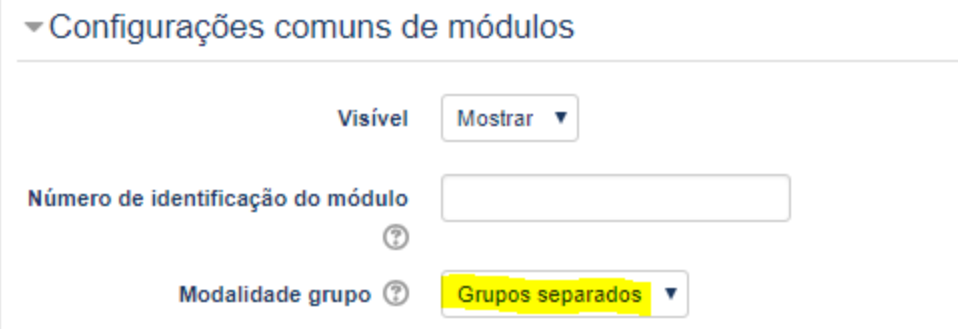

#### **Visualizando as postagens do grupo na atividade Diário:**

Ao clicar na atividade podemos escolher o grupo:

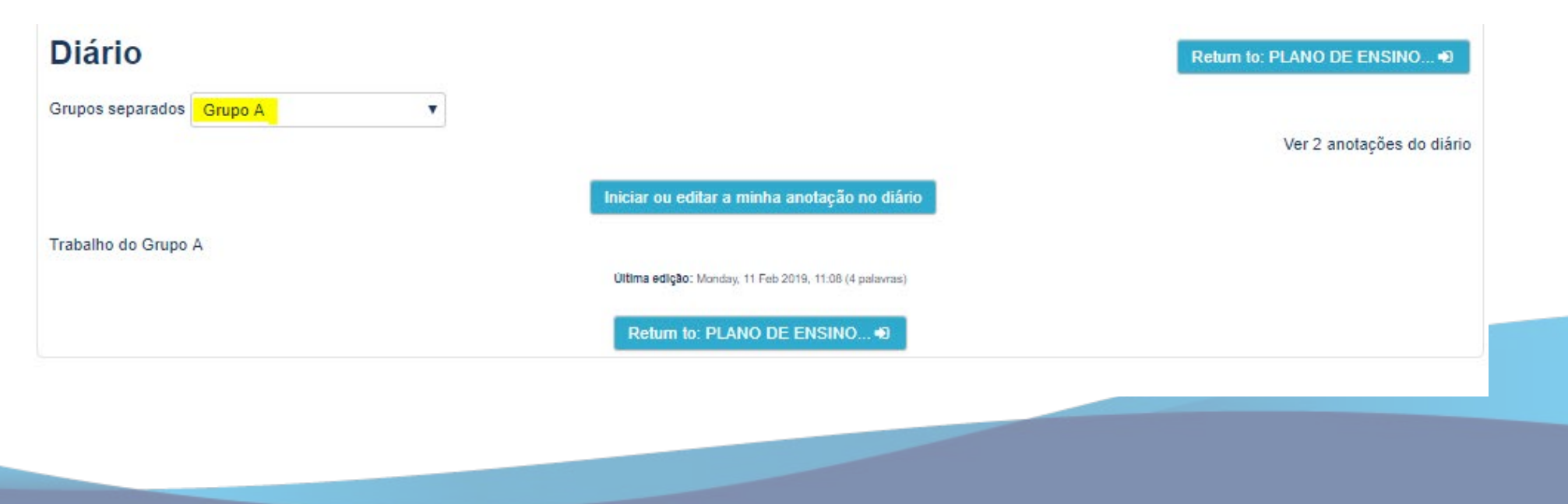